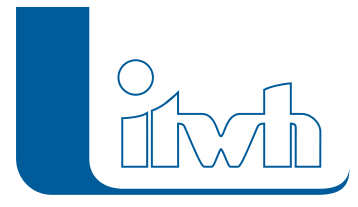

## **Neuer Patch: FOG 8.6.3**

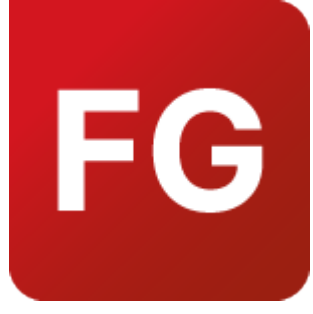

Mit diesem Patch können Sie die Version FOG 8.6 aktualisieren.

Die Beschreibung der neuen Funktionen und die Fehlerbehebungshistorie finden Sie im [Changelog](https://itwh.de/de/changelogs/fog-version-8-6/)[.](https://itwh.de/de/software/software-support/patches/fog-8-3-2/)

## Patch downloaden:

[FOG 8.6.3 für 64-bit-Systeme](https://www.itwh.de/app/uploads/itwh_software/fog/FOG863Px64.msi) (\*.msi-Datei, ca. 90 MB)

Der benötigte Patch wird heruntergeladen.

## Patch installieren:

Zum Installieren des Patches benötigen Sie auf Ihrem Computer Administratorrechte.

- 1. Beenden Sie gegebenenfalls die Arbeit mit FOG.
- 2. Starten Sie die heruntergeladene \*.msi-Datei.
- 3. Folgen Sie den Bildschirmanweisungen.

Der FOG-Patch 8.6.3 wird installiert.

Seite 1 von 1 • Stand: Sonntag, 22 Dezember 2024 05:20:58